## Summer 2024 Admit

# **FRESHMAN ADVISING CHECKLIST SCHOOL OF ENGINEERING & COMPUTER SCIENCE**

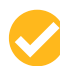

## **Schedule a One-on-One Advising Session via Navigate**

A scheduling link will be sent to your [Baylor](http://mail.baylor.edu/) E-mail beginning April 24.

#### **Prepare for Academic Advising**

- Complete [Foundations](https://welcome.web.baylor.edu/foundations), a set of online modules that will help prepare you for Baylor!
- . Access your [goBaylor](https://www.baylor.edu/gobaylor/) account and...
	- Complete the New Student Questionnaire.
	- Access any placement exams necessary before registration.
	- Verify that your major appears correctly. To update, contact your [Admissions](https://admissions.web.baylor.edu/contact-us/meet-your-counselor) Counselor and notify ECS\_Advising@baylor.edu of the change.
- [DOWNLOAD](https://case.web.baylor.edu/navigate/navigate-student) the Navigate Baylor App and ensure registration holds have been resolved.
- View Equipment & Computer [Requirements](https://www.ecs.baylor.edu/students-academics/student-services/incoming-students/equipment-requirements-and-computer) for your major.
- Review the flowchart for your degree program on the **ECS Advising [webpage](https://www.ecs.baylor.edu/students-academics/degree-programs/ecs-flowcharts-2023-24)** to familiarize yourself with your degree requirements.
- Review the Summer 2024 [Schedule](https://www1.baylor.edu/scheduleofclasses/) of Classes to familiarize yourself with class offerings.

### **One-on-One Advising Appointment {30 minutes}**

Your assigned ECS academic advisor will review critical advising information and guide you through the Summer/Fall 2024 course selection process. We will build your schedule, address any questions, and ensure that you feel prepared for your transition to Baylor!

#### **Post-Registration Steps**

After you have been registered, you can buy a meal plan, register a vehicle, and address other important action items. Access the complete list [HERE](https://welcome.web.baylor.edu/post-advising-registration).

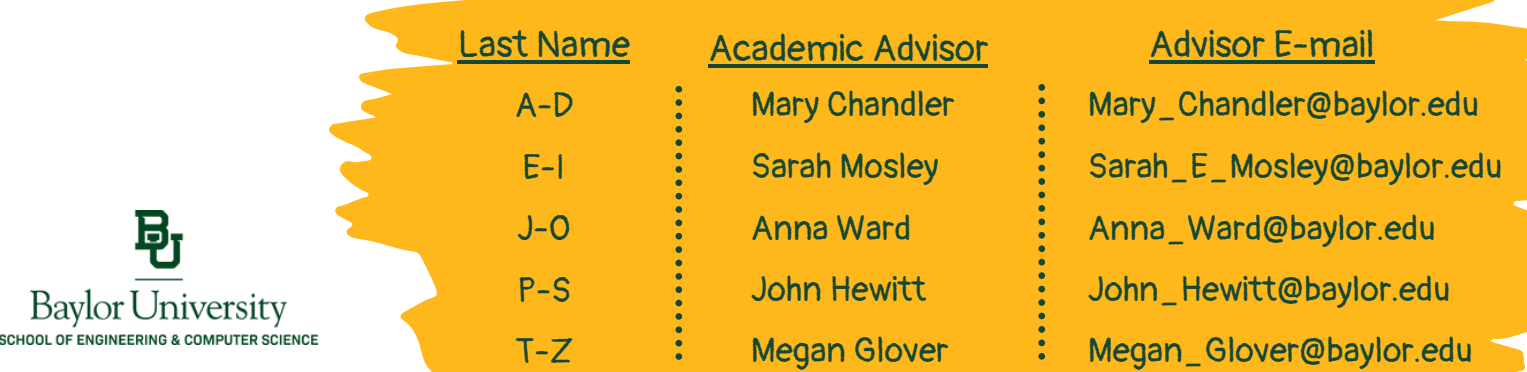